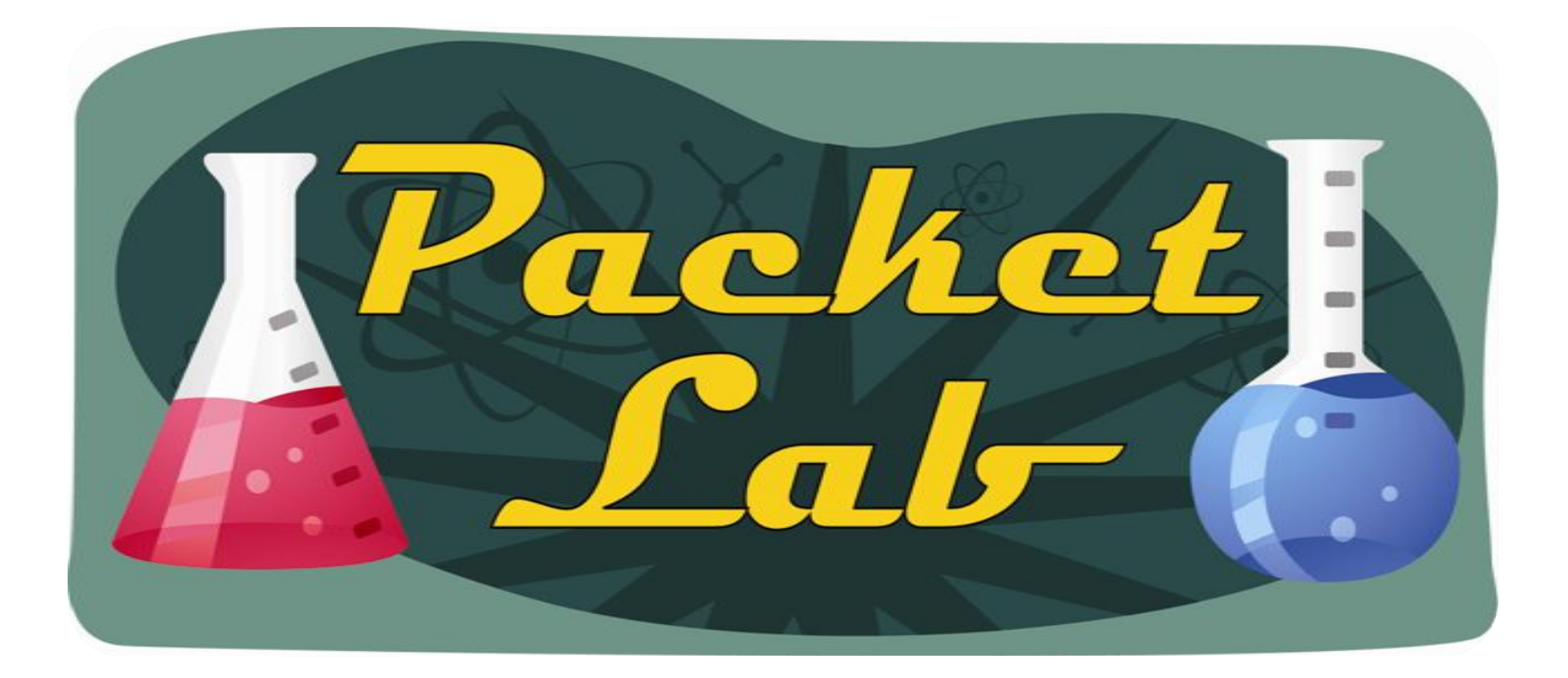

## **One-Step Lockdown with Cisco SDM**

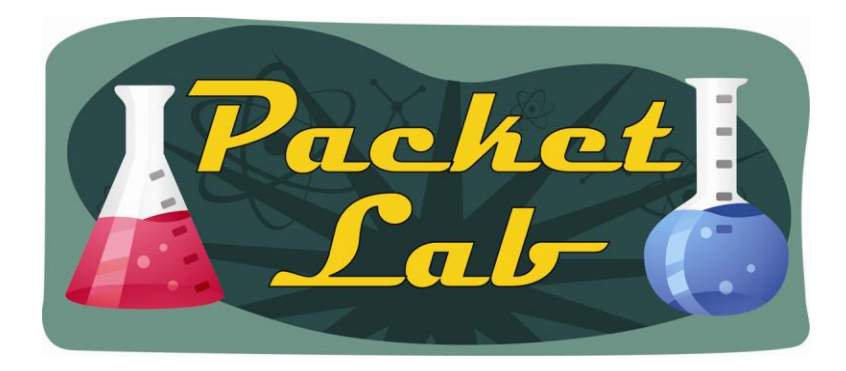

#### **Router Hardening…Automagically**

The process of turning off unnecessary services is called "hardening" a router to prevent attacks or exploits. The basic steps of router hardening are:

1) Administratively shut down any unused router interfaces 2) Disable any unused services.

Two methods of "automagically" hardening your router:

1) AutoSecure - The AutoSecure IOS feature is invoked by issuing the "auto secure" command from the CLI. This allows an administrator to lock down the device with a single CLI command. 2) Cisco SDM One-Step Lockdown - The Cisco SDM One-Step Lockdown method for securing a router uses a

wizard in the Cisco SDM graphical interface.

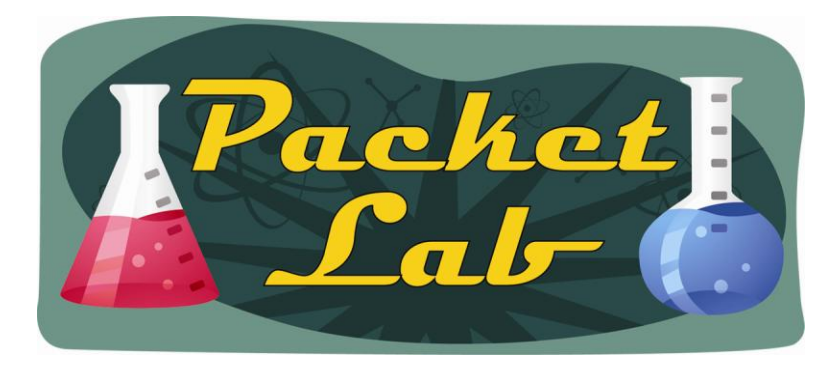

*Simplifies firewall and Cisco IOS Software configuration without requiring expertise about security or Cisco IOS Software.*

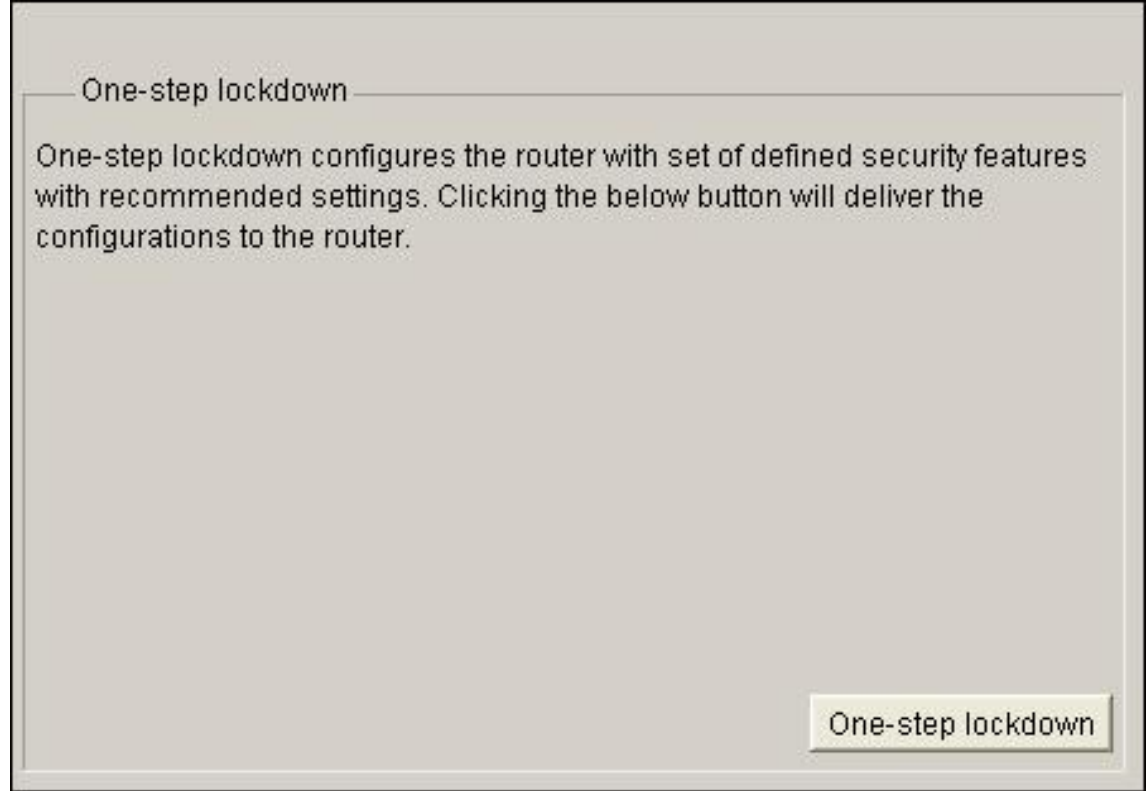

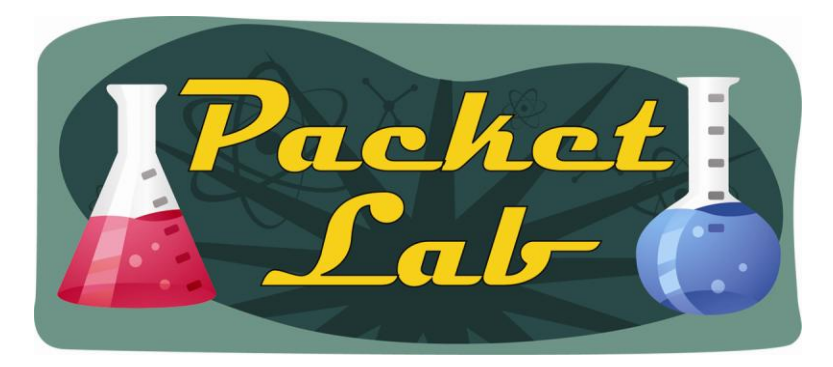

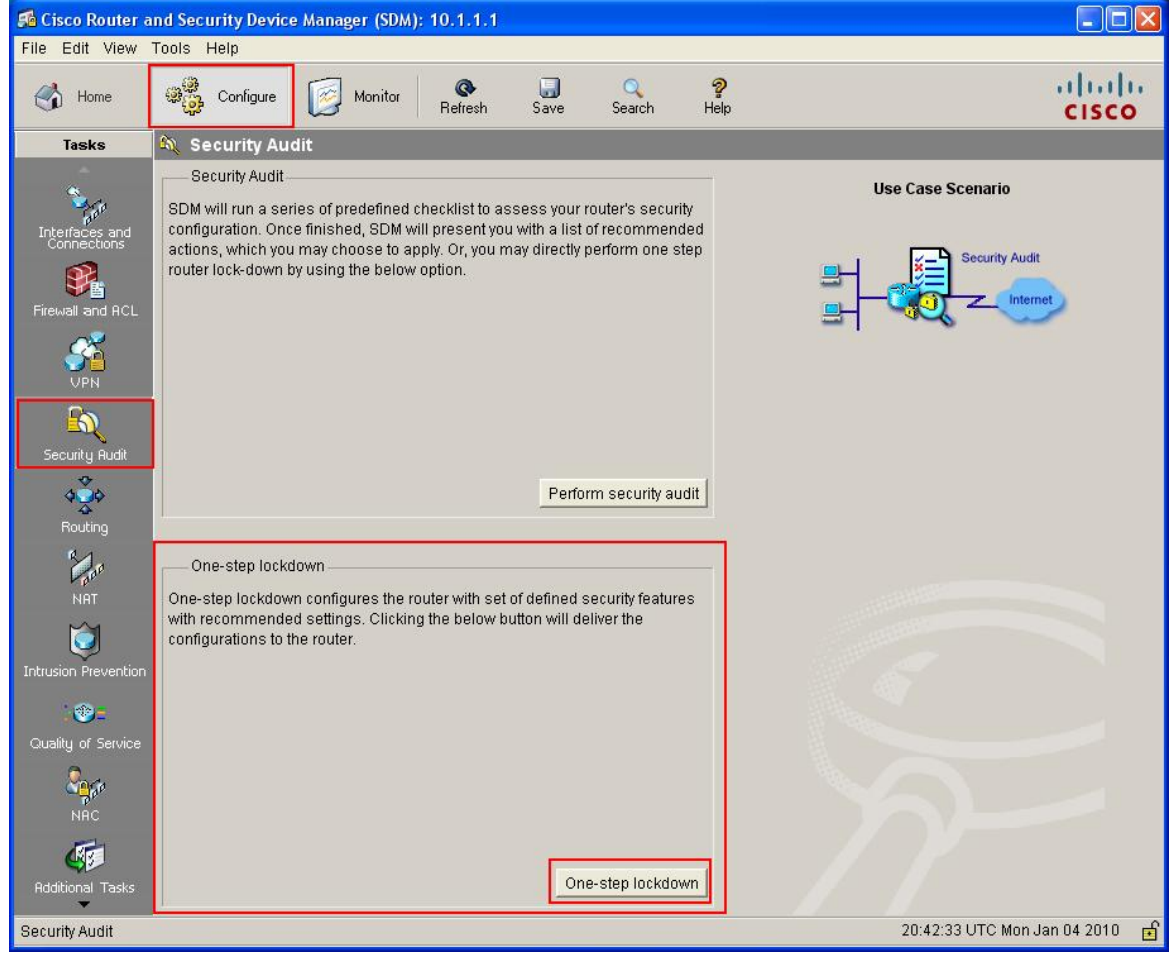

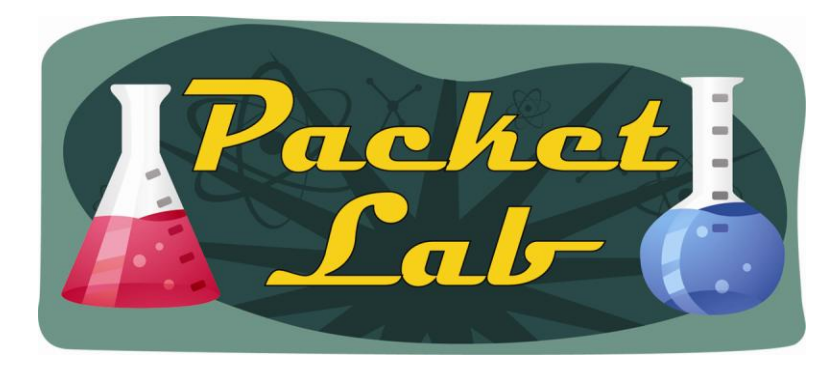

This is an all or nothing solution. If you choose to institute One-Step Lockdown, SDM will configure your router with a set of best-practice security commands. You can supposedly roll the changes back:

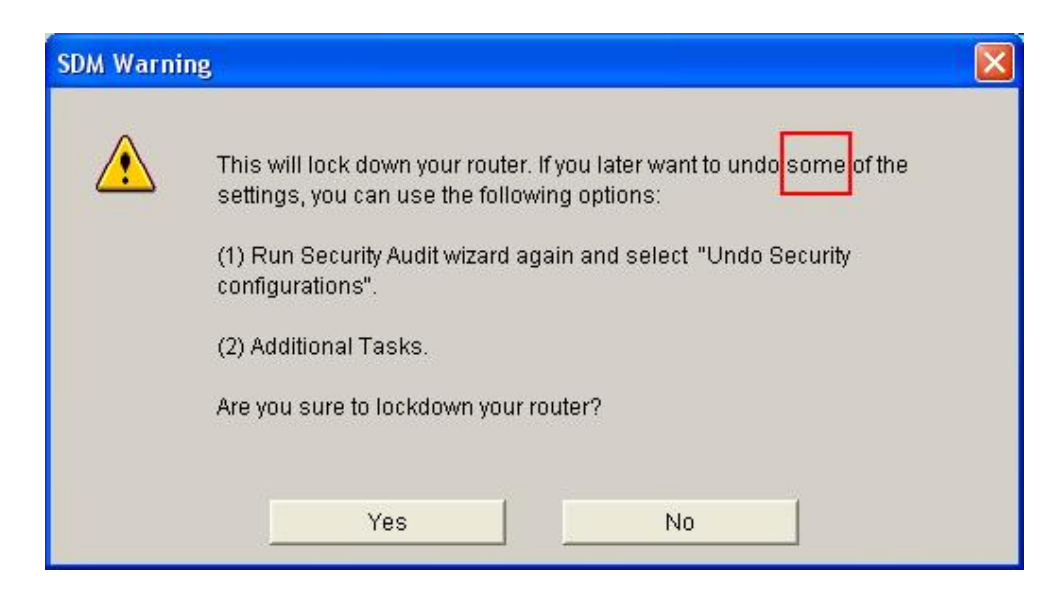

But this process is not quite as complete as Cisco would have you believe(Security Audit) nor easy(Additional Tasks).

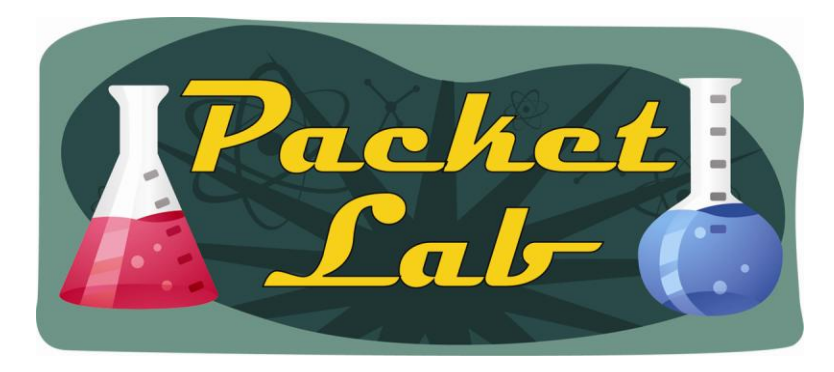

As you can see, there are a lot of configuration items that One-Step Lockdown will send to your router:

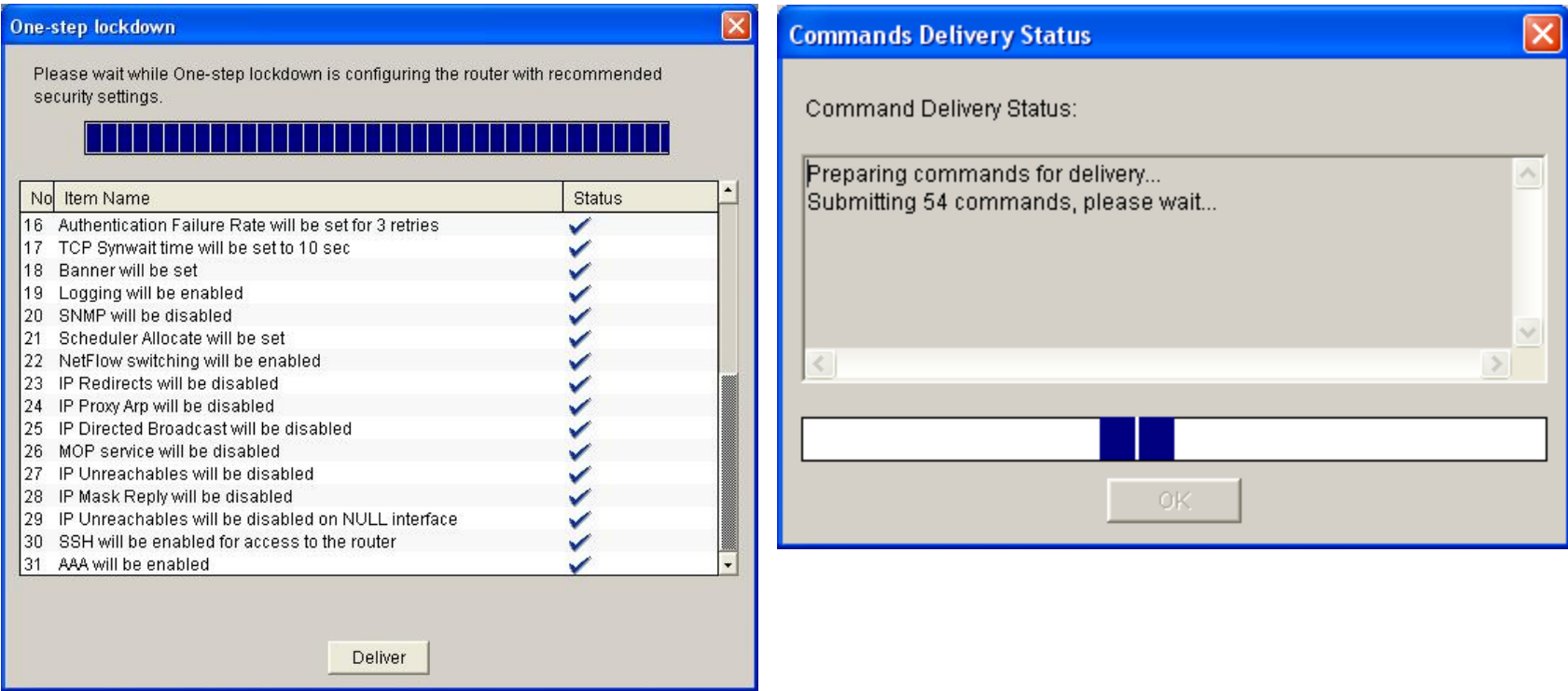

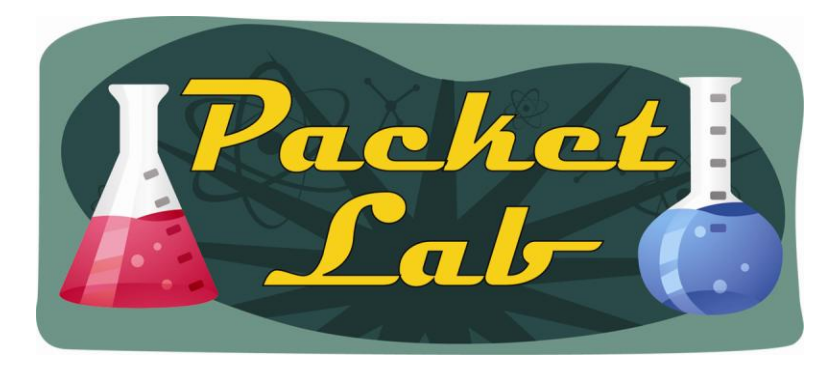

#### **A LOT of configuration:**

r1#show archive config differences flash:archived\_config-1 system:running-config Contextual Config Diffs: +no service pad +service tcp-keepalives-in +service tcp-keepalives-out +service timestamps debug datetime msec localtime show-timezone +service timestamps log datetime msec localtime show-timezone +service password-encryption +service sequence-numbers +security authentication failure rate 3 log +security passwords min-length 6 +logging buffered 51200 +logging console critical +aaa new-model +aaa authentication login local\_authen local +aaa authorization exec local\_author local +aaa session-id common +no ip source-route +no ip bootp server +username packetlab privilege 15 password 7 12090414190E18082B29 **<-- output truncated -->**

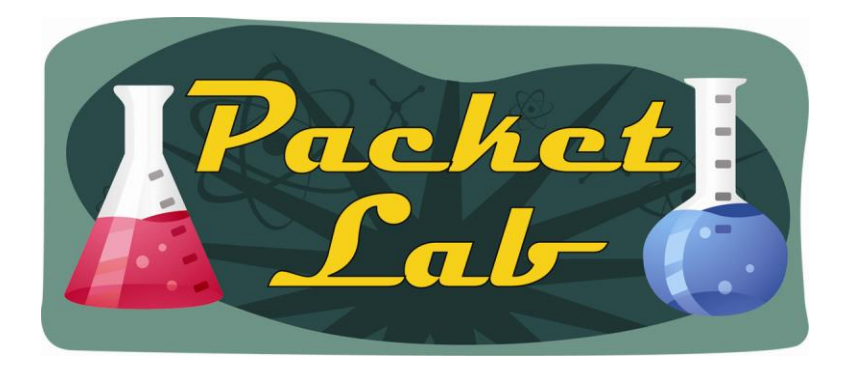

### **AutoSecure vs. One-Step Lockdown**

One-Step Lockdown does not allow you to specify which portions of the router you want to lockdown, while AutoSecure gives you some control over this(management plane, forwarding plane, etc.)

One-Step Lockdown is exactly what it says it is: one step. There is no input/feedback provided like the AutoSecure Dialogue.

One-Step Lockdown requires Cisco SDM to implement. This entails configuring HTTP or HTTPS(preferred) access to the router.

You can "rollback" both AutoSecure and One-Step Lockdown by reverting to the startup configuration, provided you do not write the configuration after either is applied.

Rollback – short of reloading into startup/saved configuration – is easier with One-Step Lockdown, though not quite as complete as Cisco would have you believe.

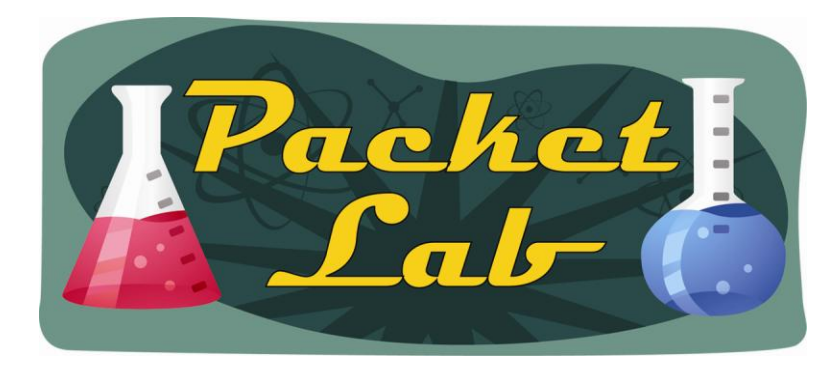

#### **AutoSecure Features Not Implemented in Cisco SDM**

#### **The following AutoSecure features are not implemented in this version of Cisco SDM:**

•Disabling NTP—Based on input, AutoSecure will disable the Network Time Protocol (NTP) if it is not necessary. Otherwise, NTP will be configured with MD5 authentication. Cisco SDM does not support disabling NTP.

•Configuring AAA—If the Authentication, Authorization, and Accounting (AAA) service is not configured, AutoSecure configures local AAA and prompts for configuration of a local username and password database on the router. Cisco SDM does not support AAA configuration. **<-Not true**

•Setting SPD Values—Cisco SDM does not set Selective Packet Discard (SPD) values.

•Enabling TCP Intercepts—Cisco SDM does not enable TCP intercepts.

•Configuring anti-spoofing ACLs on outside interfaces—AutoSecure creates three named access lists used to prevent antispoofing source addresses. Cisco SDM does not configure these ACLs.

#### **AutoSecure Features Implemented Differently in Cisco SDM:**

•Disable SNMP—Cisco SDM will disable SNMP, but unlike AutoSecure, it does not provide an option for configuring SNMP version 3.

•Enable SSH for Access to the Router—Cisco SDM will enable and configure SSH on crypto Cisco IOS images, but unlike AutoSecure, it will not enable Service Control Point (SCP) or disable other access and file transfer services, such as FTP.

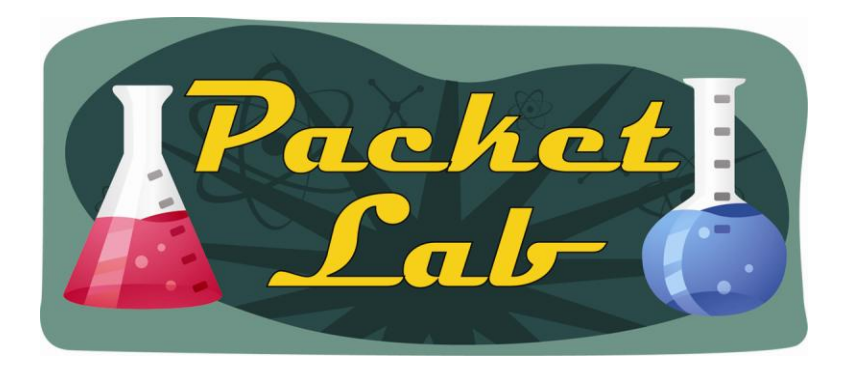

#### **Security Audit – One-Step Lockdown**

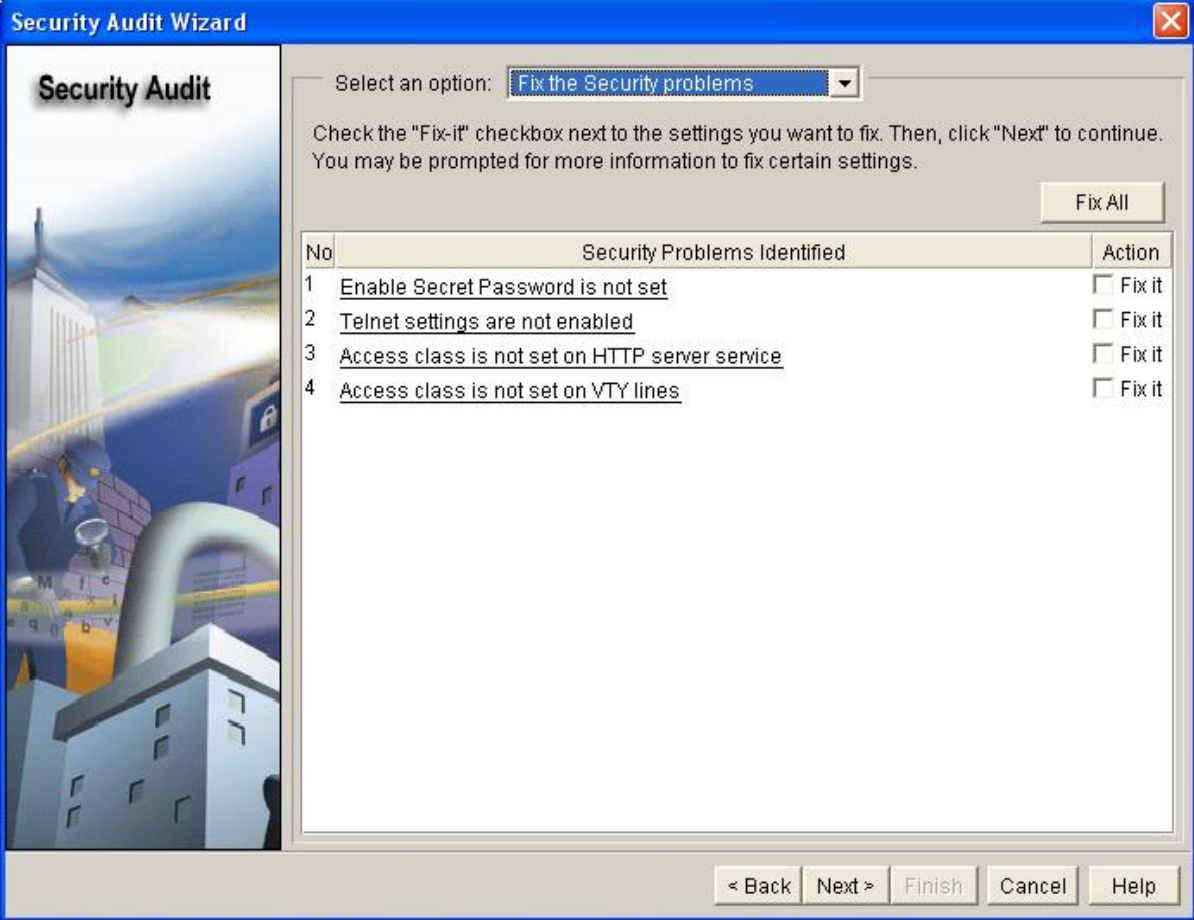

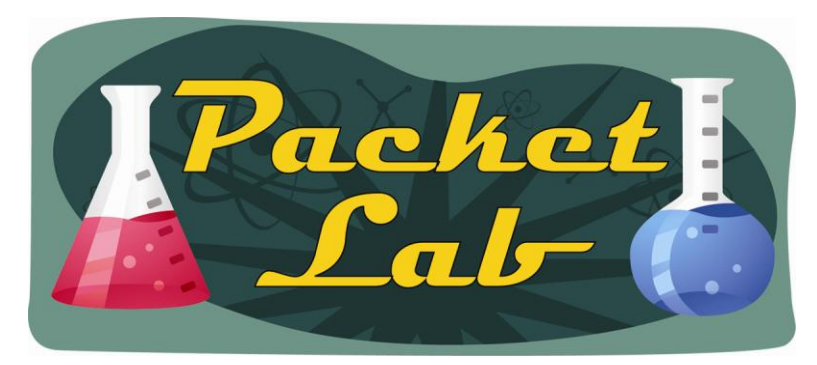

#### **Security Audit – AutoSecure(no-interact)**

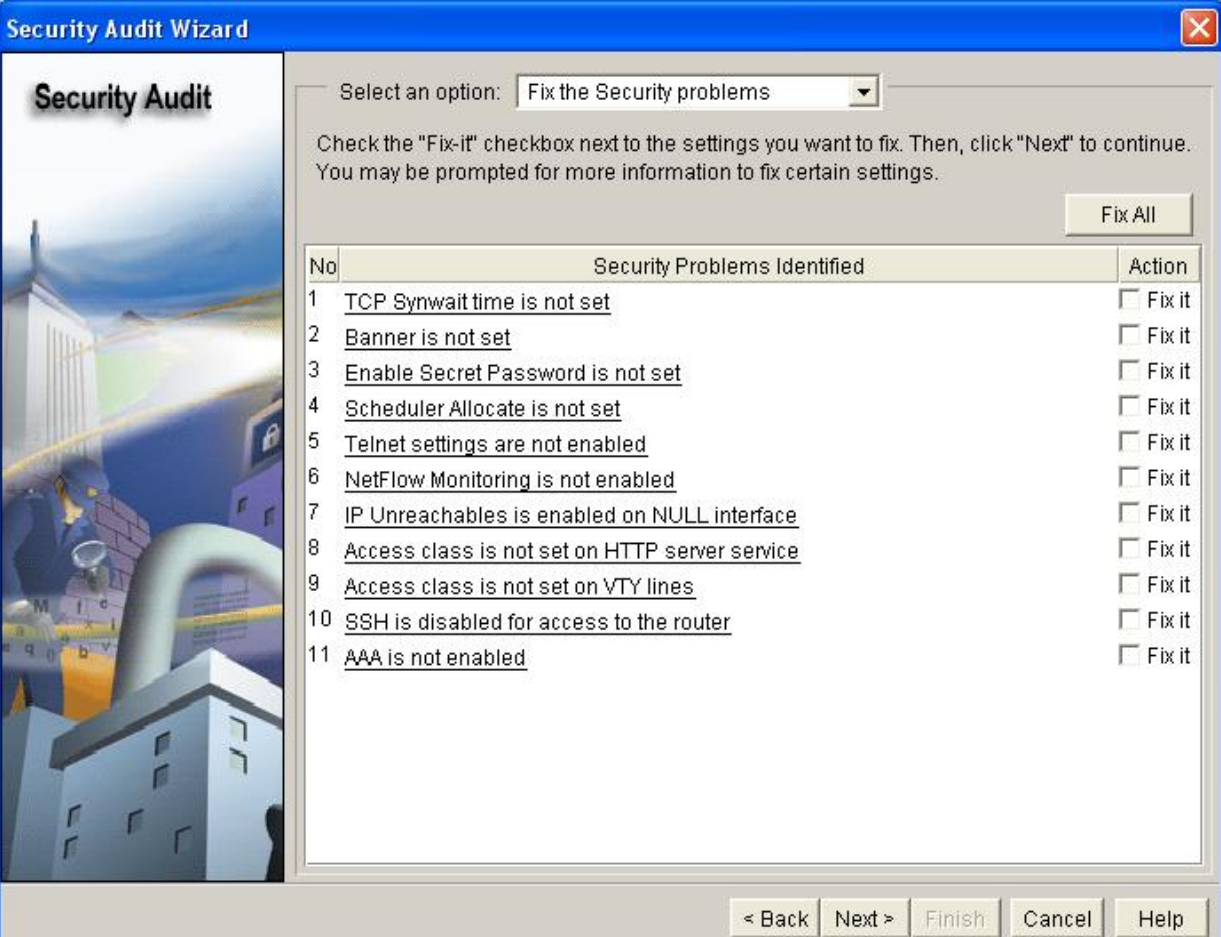

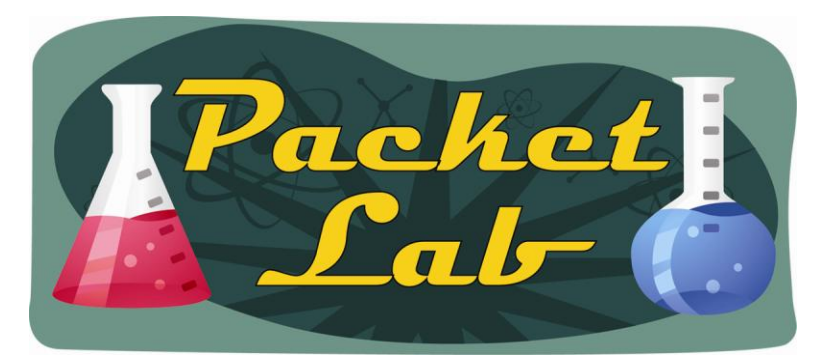

### **Security Audit – AutoSecure(All features enabled)**

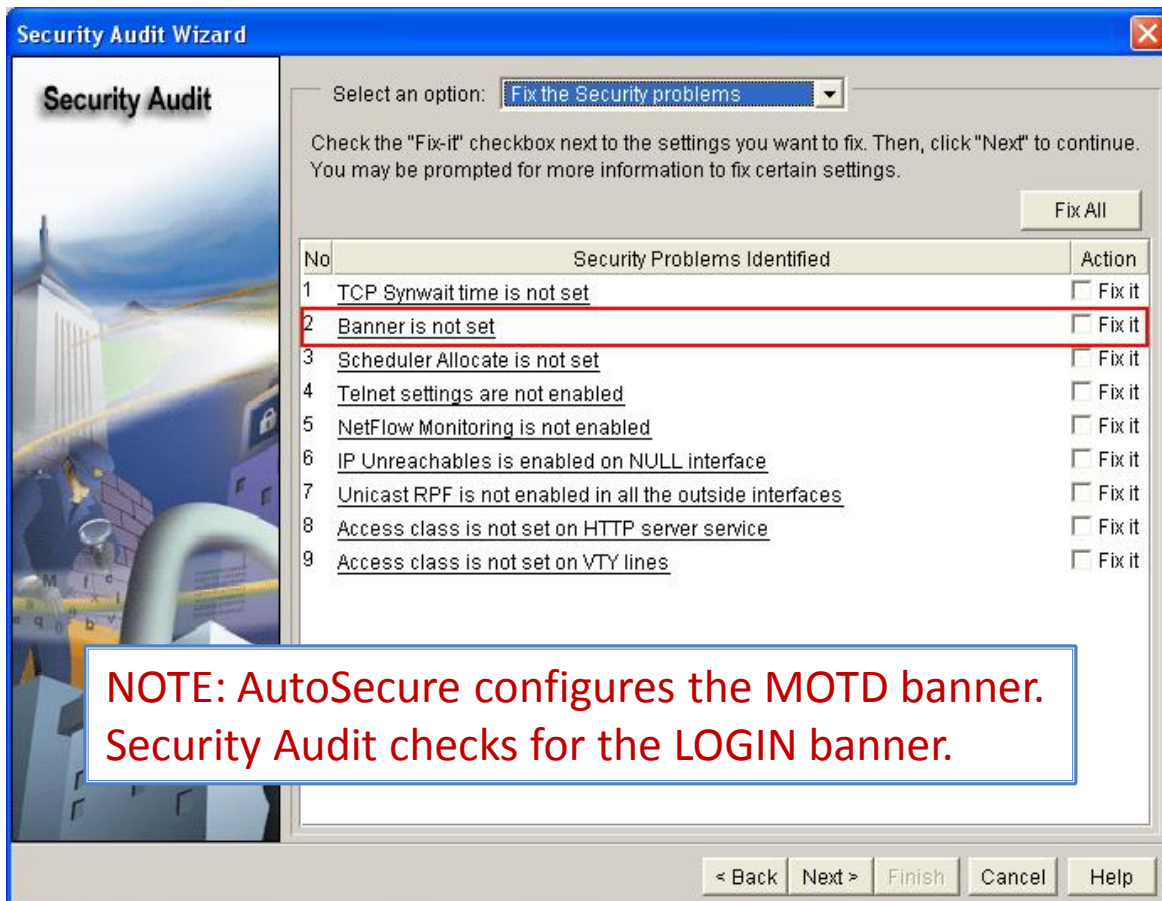

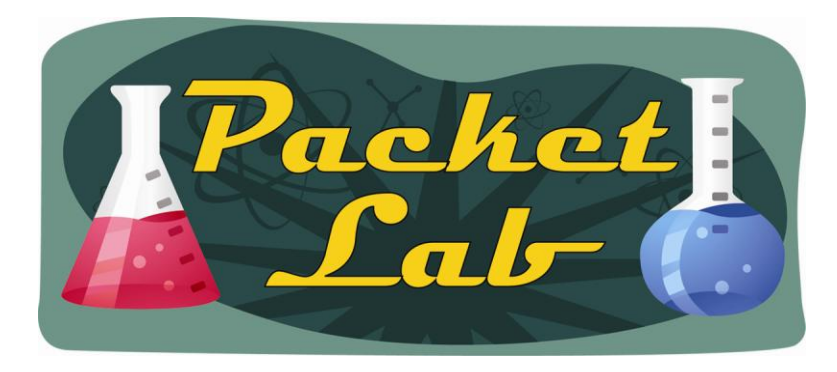

### **One-Step Lockdown – Use It?**

Much like my advice for AutoSecure, the biggest advantage of using One-Step Lockdown is that you can harden a router with a single mouse click. This is a blessing and a curse. The command is intended to assist those who don't know much about routers and want to make sure their device is secure. The problem with this is that if you don't know much about routers then you're going to have a hell of a time troubleshooting any issues brought on by One-Step Lockdown .

While AutoSecure asks you for some input(unless you specify 'no-interact'), One-Step Lockdown does not. This makes it slightly easier to configure, but does require that you have already configured the router to be accessed by SDM.

My suggestion is if you want to use this feature, go ahead and use it. After you use it, run the Security Audit feature and then disable any changes that One-Step Lockdown has made that you will need to use on your network.

Definitely give the Cisco Router and Security Device Manager 2.5 User Guide section for Security Audit a read as it includes information on One-Step Lockdown. More importantly, it has a great breakdown of each of the features that One-Step Lockdown(and AutoSecure) disables.